## タブレット端末 自宅インターネット(Wi-Fi)に設定する方法

自宅でタブレットを使用する際、タブレット本体に家庭のネットワーク環境(Wi-Fi 環境)の設定をする 必要があります。下の説明を読みながら、設定をお願いします。

※設定する際には、接続する無線ネットワーク機器(無線アクセスポイントや Wi-Fi ルーター等)の SSID およ び、パスワードの情報をお手元にご準備ください。

※初めて接続するときは、1~6 (または3~6)の作業を行う必要があります。2回目以降、自動的に接続し ない場合は、同じ作業を行えば接続できます。

1 本体を起動し、初めて使う時や自動的に接続され ない場合は、接続したい Wi-Fi 名を選択します。 (自宅で使用しているネット環境の名前)

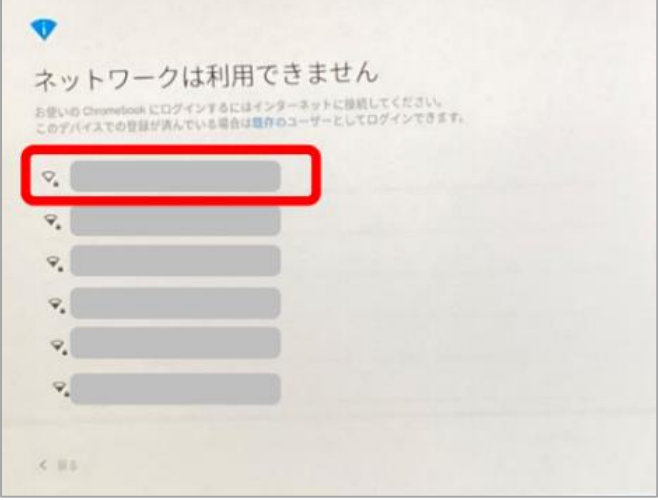

2 パスワードを入力し、[接続]をクリックします。 (多くの場合、ルーターと呼ばれる本体の底または側 面に書かれています。)

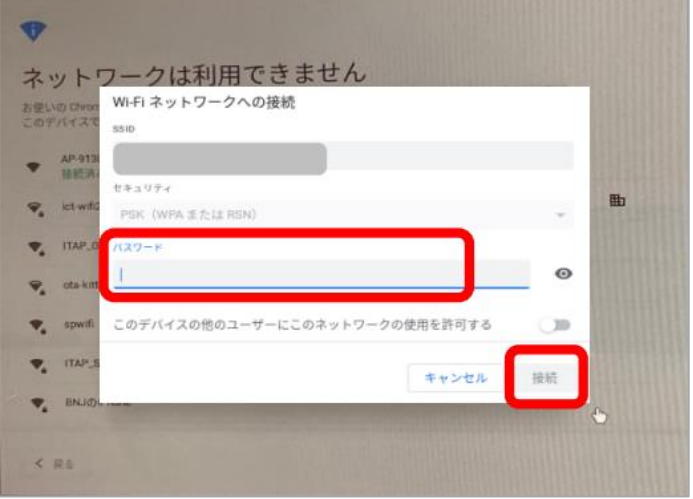

3 画面右下のクイック操作パネルを開きます。

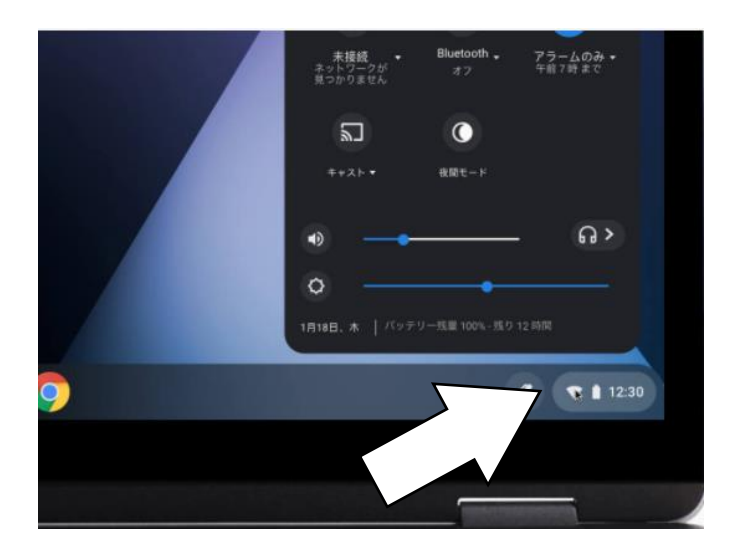

4 左上の【ネットワーク接続なし】をクリックしま す。

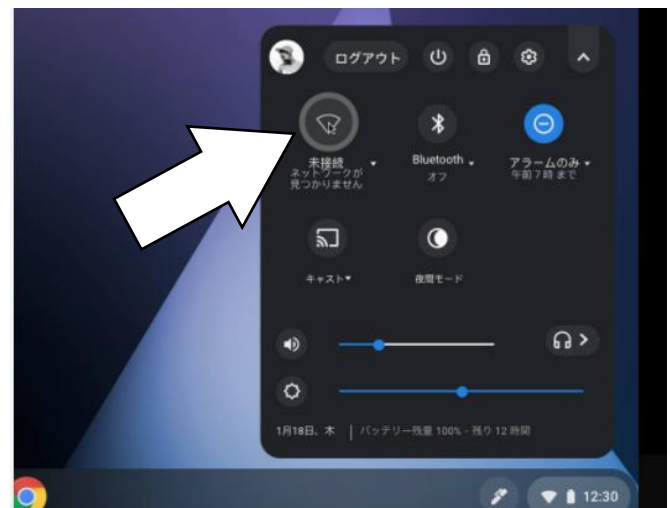

5 接続する Wi-Fi ネットワーク名を検索します。 (自宅で使用しているネット環境の名前)

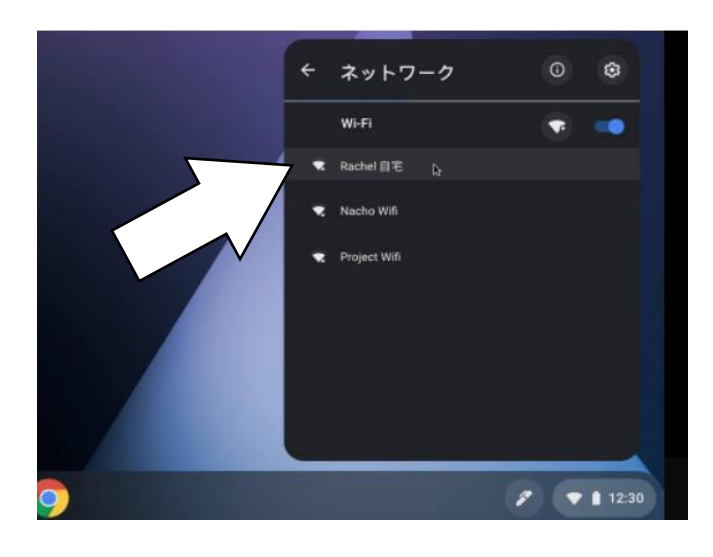

6 必要に応じて、Wi-Fi パスワードを入力します。 (ルーターと呼ばれる本体の底に書かれていること がほとんどです。)

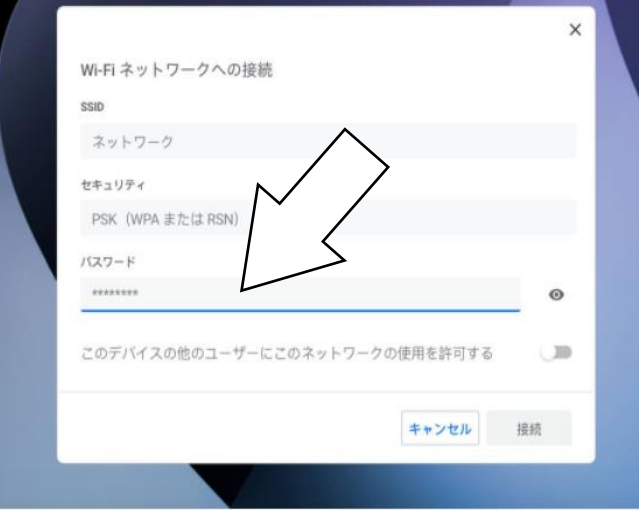